# XPOS-PC

**Guida all'uso dell'applicazione OrderClient per terminali mobili connessi in Wi-Fi al sistema XPOS-PC**

### **Guida all'uso dell'applicazione OrderClient per terminali mobili connessi in Wi-Fi al sistema XPOS-PC**

**Pagina iniziale**

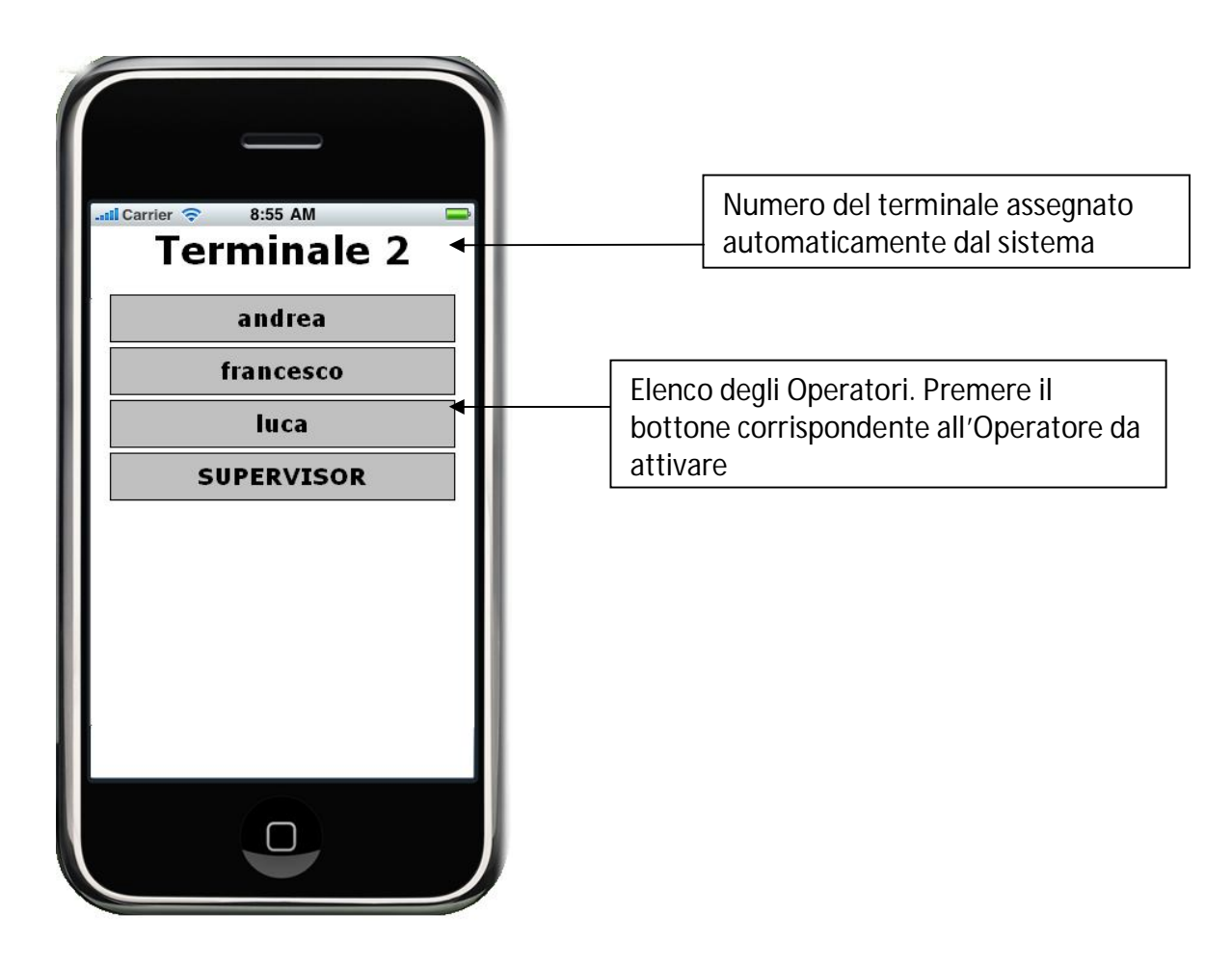

#### **Pagina per l'autenticazione dell'Operatore**

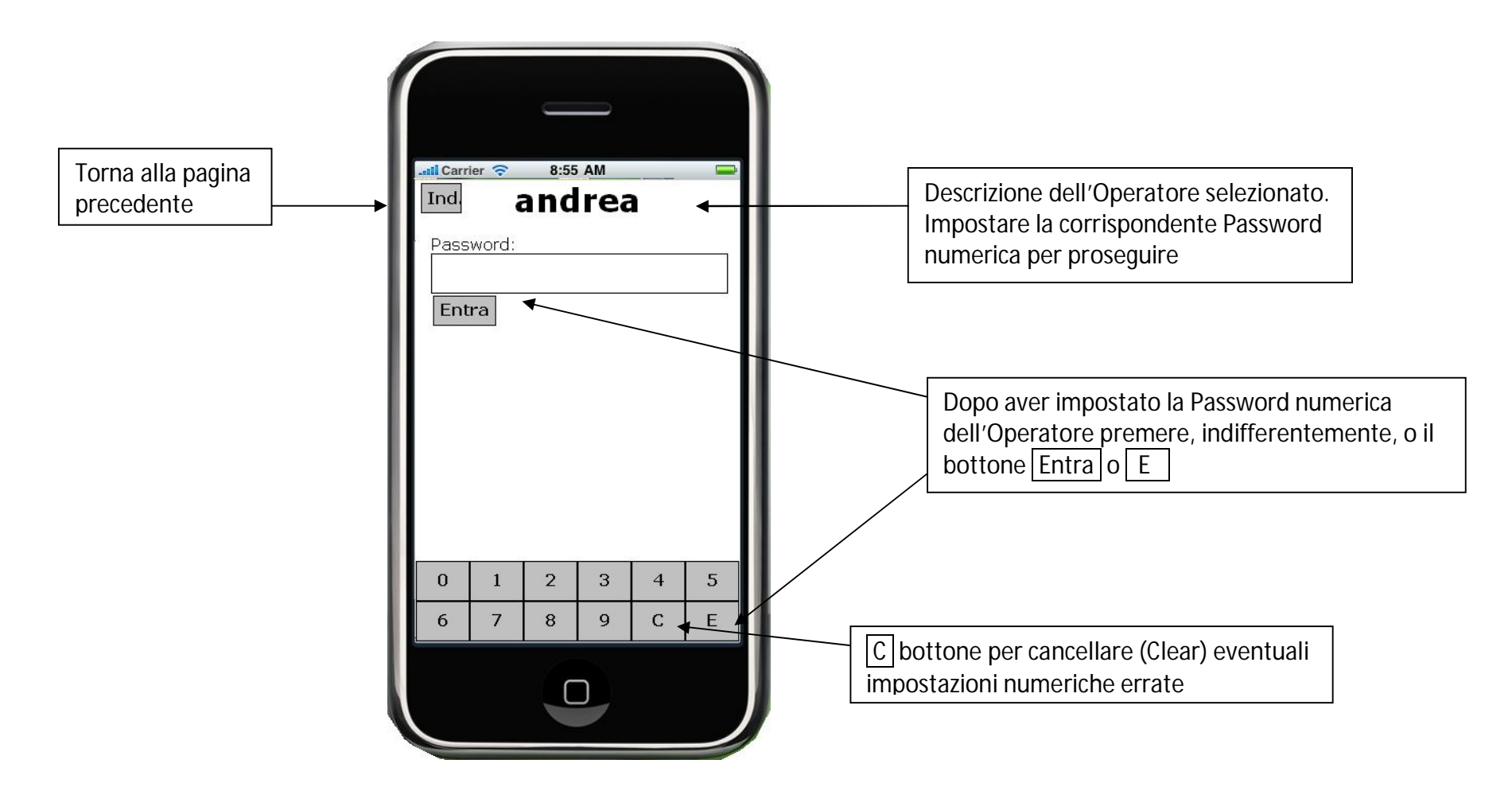

#### **Pagina per la selezione del tavolo o conto**

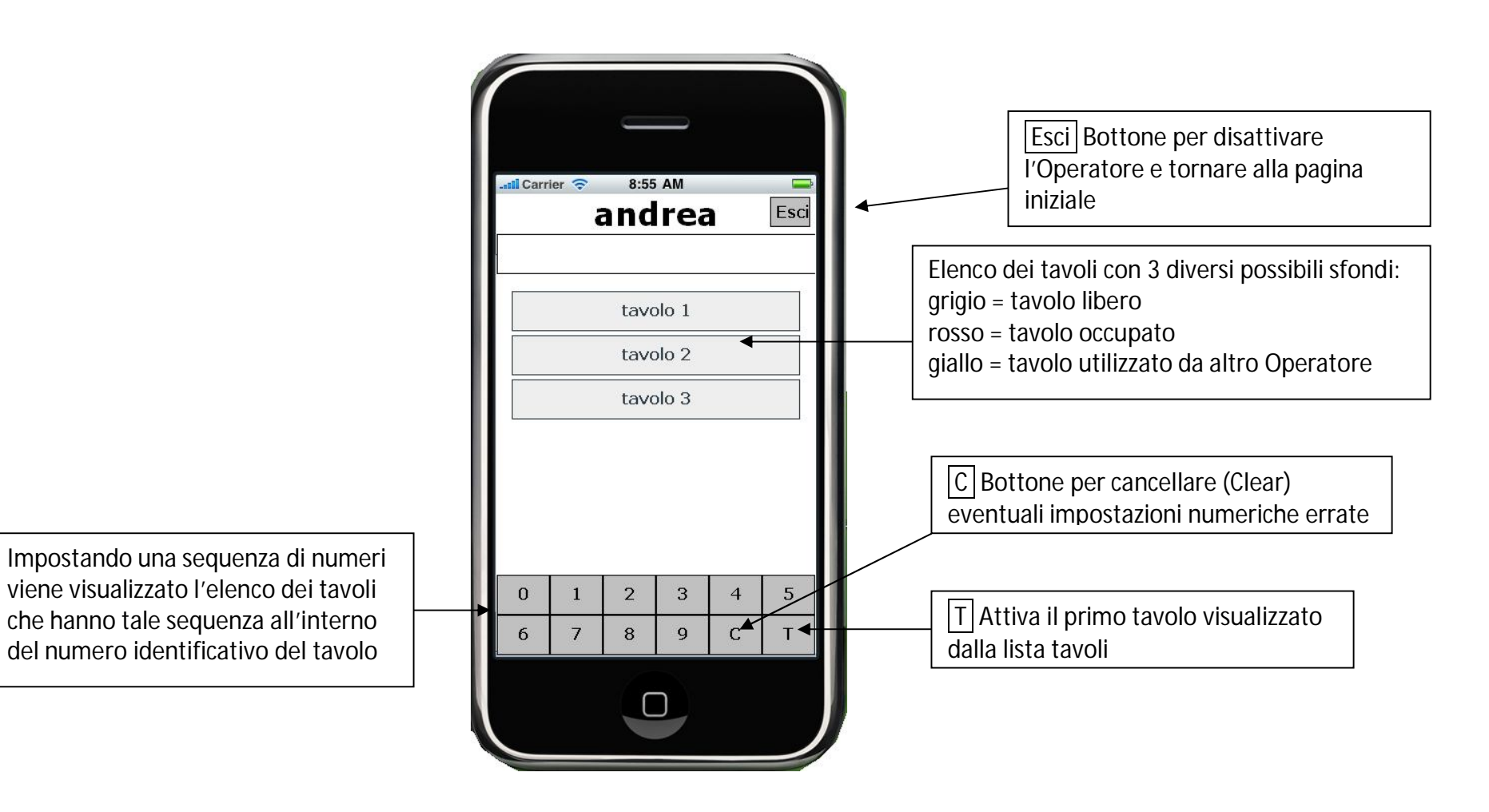

#### **Pagina per la gestione del primo ordine di un tavolo (lista reparti)**

Ann Bottone per annullare le ordinazioni visualizzate e tornare alla pagina per la selezione del tavolo

Rep Art Var Bottoni per selezionare la lista dei reparti o degli articoli del reparto evidenziato o varianti

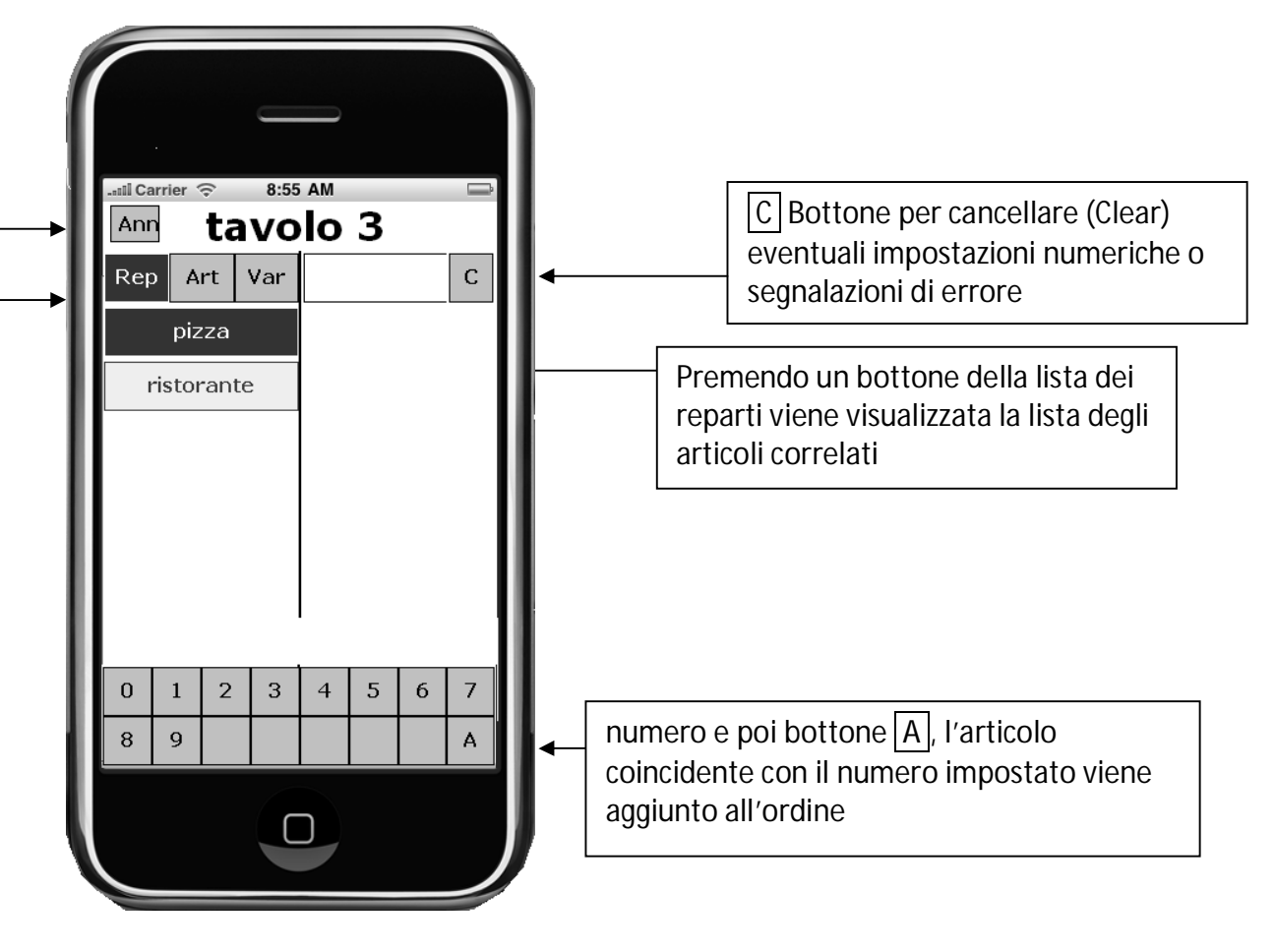

### **Ditronetwork Pagina per la gestione del primo ordine di un tavolo (lista articoli)**

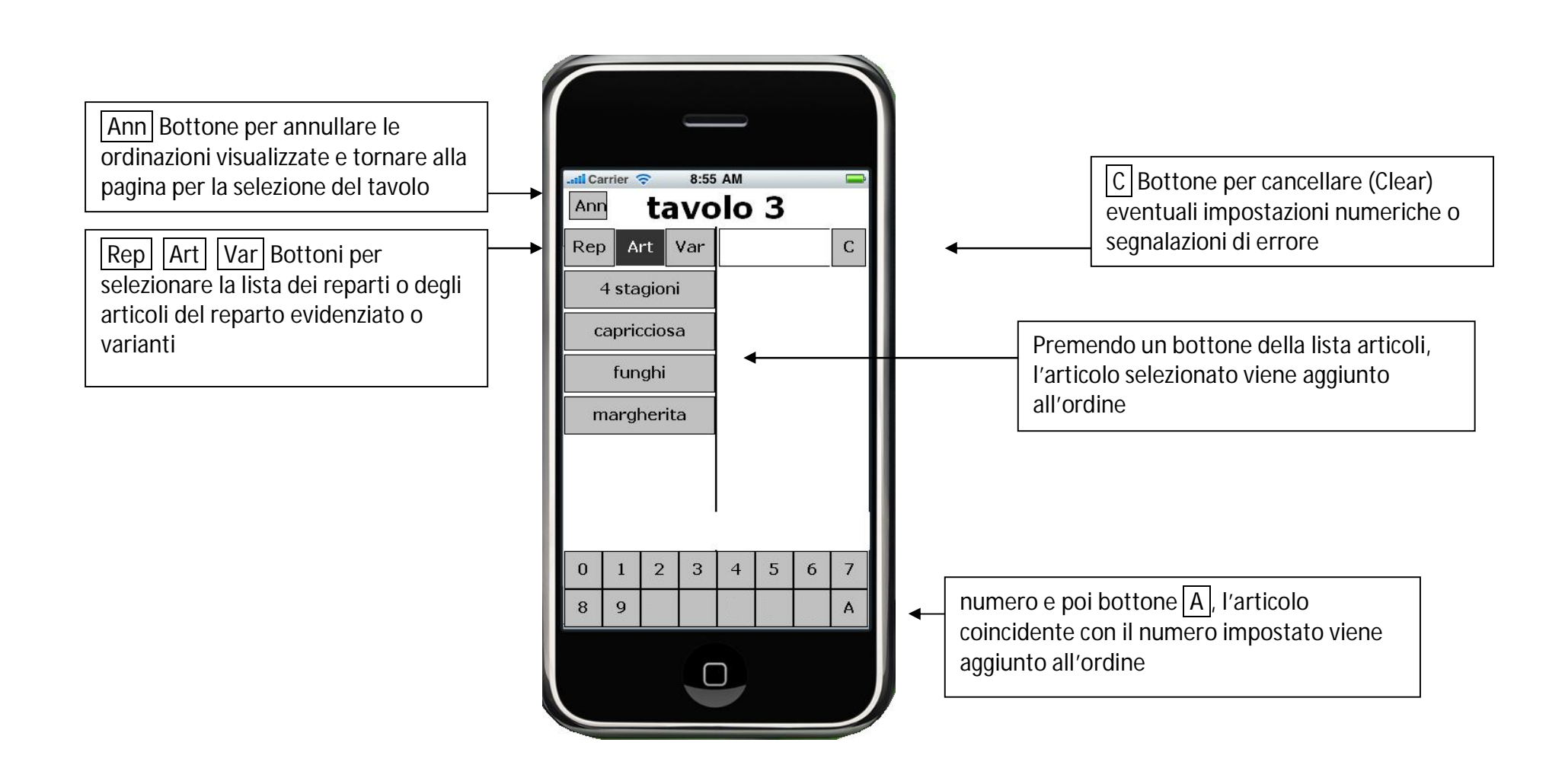

### **Pagina per la gestione dell'ordine di un tavolo**

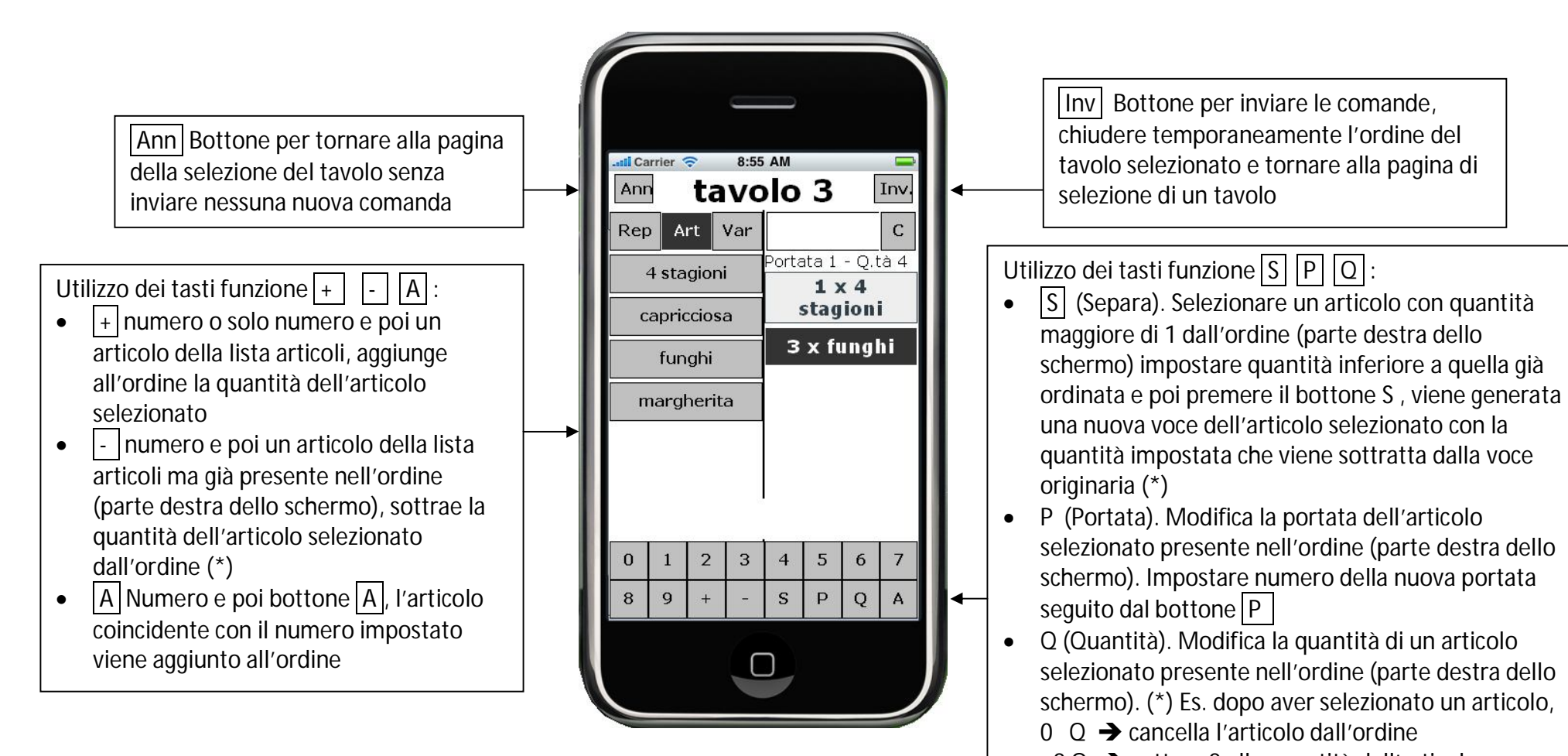

(\*) solo il Supervisore o gli Operatori con l'opzione: Corr/Storno Plu abilitata possono ridurre la quantità di articoli di un ordine già stampato

 $-2$  Q  $\rightarrow$  sottrae 2 alla quantità dell'articolo

- $+ 2 Q \rightarrow$  aggiunge 2 alla quantità dell'articolo
- $2 \Omega \rightarrow \text{imposta a 2 la quantità dell'articolo}$

#### **Pagina per la gestione delle varianti**

Una variante può essere applicata solo ad un articolo selezionato (evidenziato) nella lista dell'ordine (parte destra dello schermo)

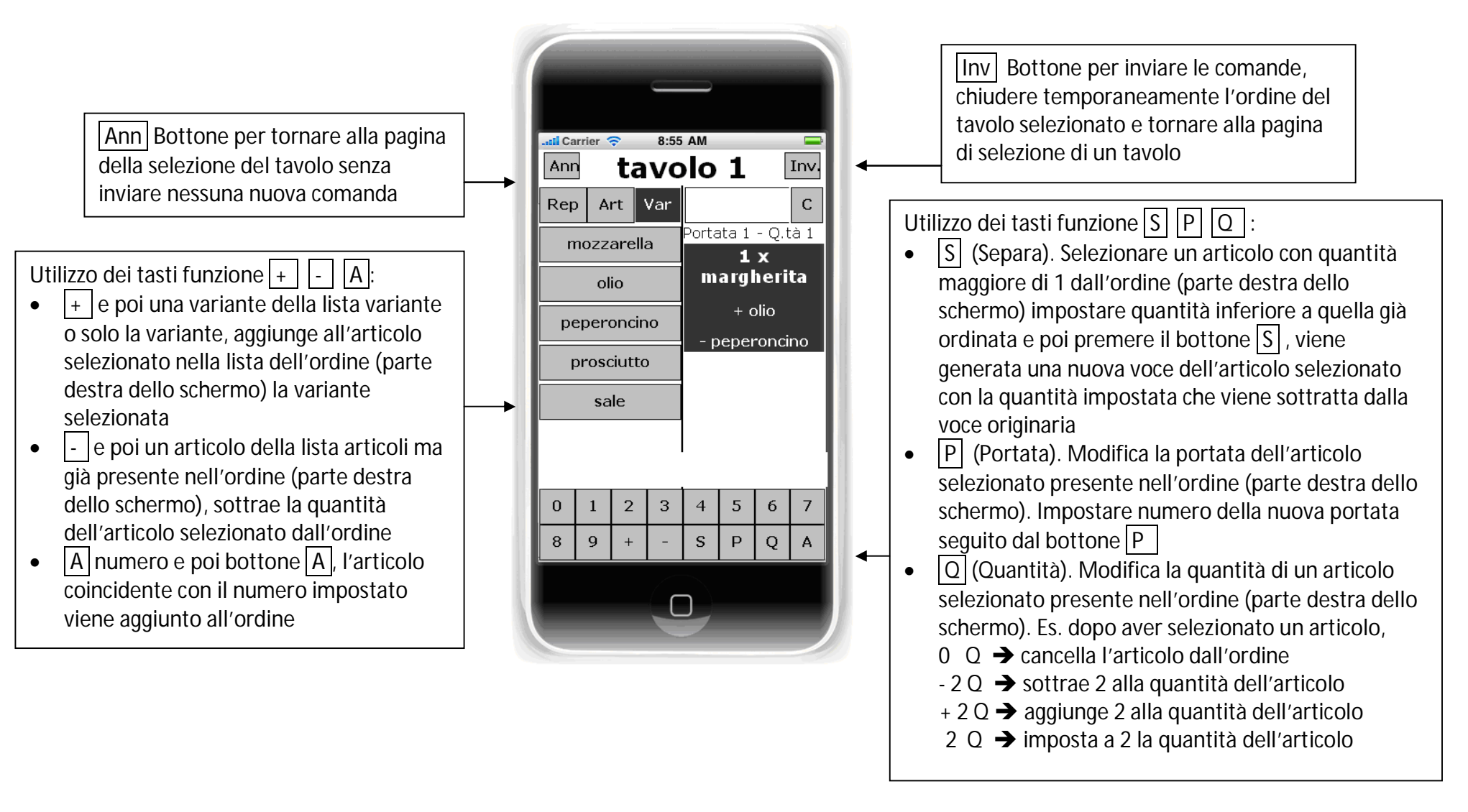